# **MTEX**

#### <span id="page-0-0"></span>an open source texture analysis toolbox

Ralf Hielscher

TU Chemnitz, Germany

Belo Horizonte, 2015

#### **1** a MATLAB toolbox for quantitative texture analysis

- **2** a scripting language
- a tool for generating publication ready plots
- <sup>4</sup> large, well documented and exhaustively tested
- **•** free to use, to extend, to modify

#### >> startup\_mtex

MTEX 4.1.1 (show documentation) Import pole figure data Import EBSD data Import ODF data

#### Uninstall MTEX

 $>> s = sin([0 30 60]^*degree)$  $S =$ 

> $0.5000 0.8660$  $\Theta$

>>∣

- **1** a MATLAB toolbox for quantitative texture analysis
- **2** a scripting language
- a tool for generating publication ready plots
- large, well documented and exhaustively tested
- **•** free to use, to extend, to modify

#### why scripts?

- reproducible results
- templates for common tasks
- extensively customizable
- batch processing of many data sets
- repeated calculations with different parameters

- **1** a MATLAB toolbox for quantitative texture analysis
- **2** a scripting language
- a tool for generating publication ready plots
- <sup>4</sup> large, well documented and exhaustively tested
- **•** free to use, to extend, to modify

ebsd =  $loadEBSD('mylonite.txt')$  % load data grains = calcGrains (ebsd)  $\%$  reconstruct grains  $[m, id] = max(grains. area)$  % find largest grain  $\mathsf{plot}(\mathsf{grains}(\mathsf{id}))$  % plot largest grain

- **1** a MATLAB toolbox for quantitative texture analysis
- **2** a scripting language
- a tool for generating publication ready plots
- <sup>4</sup> large, well documented and exhaustively tested
- **•** free to use, to extend, to modify

#### $\bullet$  ebsd = **loadEBSD**('mylonite.txt')

```
ebsd = EBSD ( show methods , plot )
Phase Orientations Mineral Color Symmetry
    1 3444 (28) Andesina light blue -1
   2 3893 (31) Quartz light green -3m1
   3 368 (2.9) Biotite light red 12/ m1
   4 4781 (38) Orthoclase cyan 12/ m1
Properties: x, y, bc, mad
Scan unit : um
```
- **1** a MATLAB toolbox for quantitative texture analysis
- **2** a scripting language
- a tool for generating publication ready plots
- <sup>4</sup> large, well documented and exhaustively tested
- **•** free to use, to extend, to modify

#### ebsd =  $loadEBSD('mylonite.txt')$ grains =  $cal$ Grains (ebsd)

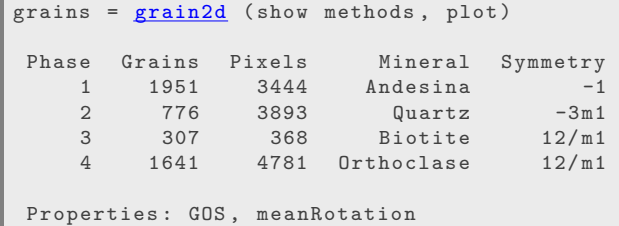

- **1** a MATLAB toolbox for quantitative texture analysis
- **2** a scripting language
- a tool for generating publication ready plots
- <sup>4</sup> large, well documented and exhaustively tested
- **•** free to use, to extend, to modify

```
ebsd = loadEBSD('mylonite.txt')grains = cal Grains (ebsd)
[m, id] = max(grains . area)
```

```
m =
     1.4985 e +06
\mathbf{i}3369
```
- **1** a MATLAB toolbox for quantitative texture analysis
- 2 a scripting language
- a tool for generating publication ready plots
- <sup>4</sup> large, well documented and exhaustively tested
- **•** free to use, to extend, to modify

```
ebsd = loadEBSD('mylonite.txt')grains = cal Grains (ebsd)
[m, id] = max(grains . area)plot(grains(id))
```
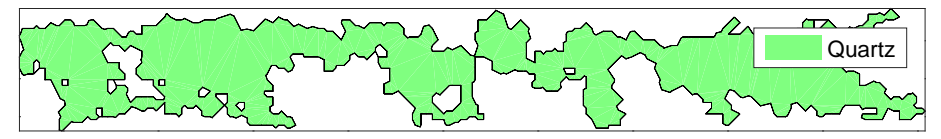

- **1** a MATLAB toolbox for quantitative texture analysis
- 2 a scripting language
- **3** a tool for generating publication ready plots
- large, well documented and exhaustively tested
- free to use, to extend, to modify

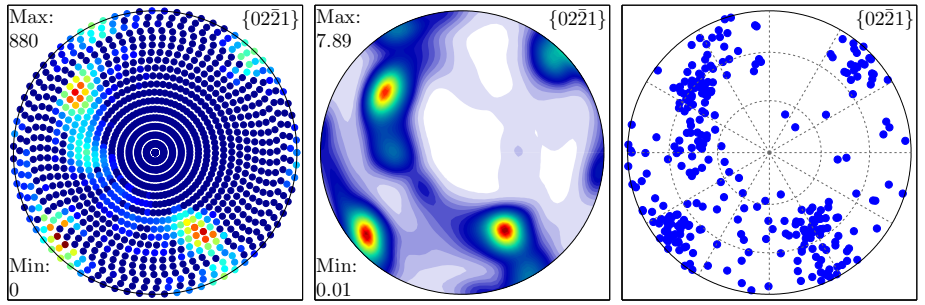

- **1** a MATLAB toolbox for quantitative texture analysis
- 2 a scripting language
- **3** a tool for generating publication ready plots
- <sup>4</sup> large, well documented and exhaustively tested

**•** free to use, to extend, to modify

- 9 years of development
- <sup>1000</sup> functions
- 40 000 lines of code, 33 percent comment lines
- 14 reference paper, about 500 citations
- 1500 downloads per version
- 1000 help pages
- compatible toolboxes: MSAT, PolyLx, CVA (Crystallographic Vorticity Axis analysis), Stabix, ebsdam

- **1** a MATLAB toolbox for quantitative texture analysis
- **2** a scripting language
- **3** a tool for generating publication ready plots
- <sup>4</sup> large, well documented and exhaustively tested
- **3** free to use, to extend, to modify

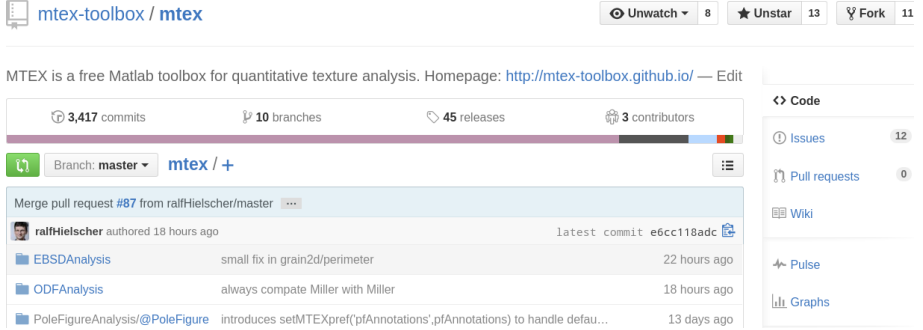

#### **o** crystal geometry

- o odf modeling
- pole figure measurements
- individual orientation measurements
- elastic and plastic deformations

#### $\mathsf{c}$  cs = loadCIF ('Magnetite') O1 = orientation ( 'Euler ',  $90*$  degree,  $45*$  degree, 0, cs)

```
ori1 = orientation ( show methods , plot )
  size: 1 \times 1crystal symmetry : Magnetite (m-3m)
  specimen symmetry : 1
  Bunge Euler angles in degree
  phi1 Phi phi2 Inv .
    90 45 0 0
```
#### **o** crystal geometry

- o odf modeling
- pole figure measurements
- individual orientation measurements
- elastic and plastic deformations

```
\mathsf{c} cs = loadCIF ('Magnetite')
```

```
O1 = orientation ( 'Euler ', 90* degree, 45* degree, 0, cs)
```

```
r = 01 * Miller (1, 1, 1, c s)
```

```
= vector3d (show methods, plot)
size: 1 \times 1x y z
0 0.119107 0.168443
```
#### **o** crystal geometry

- odf modeling
- pole figure measurements
- individual orientation measurements
- elastic and plastic deformations

 $\mathsf{c}$  cs = loadCIF ('Hematite') O2 = orientation (  $'Euler$ , 180\* degree, 35\* degree, 0, cs)  $MO = inv(01) * 02$ 

```
mori = misorientation (show methods, plot)
 size : 1 x 1
 crystal symmetry : Hematite (-3m1, X||a*, Y||b, Z||c)crystal symmetry : Magnetite (m-3m)
 Bunge Euler angles in degree
 phi1 Phi phi2 Inv .
  180 35 0 0
```
- **o** crystal geometry
- odf modeling
- pole figure measurements
- individual orientation measurements
- elastic and plastic deformations

#### $\vert \text{odf} = 0.8 \times \text{unimodalODF} (01) + 0.2 \times \text{uniformODF} (cs)$

```
odf = ODF ( show methods , plot )
  crystal symmetry: Magnetite (m-3m)
  sample symmetry : triclinic
  Radially symmetric portion :
    kernel: de la Vallee Poussin, hw = 10
    center: (90, 45, 0)
    weight : 0.8
  Uniform portion :
    weight : 0.2
```
- **o** crystal geometry
- odf modeling
- pole figure measurements
- **•** individual orientation measurements
- elastic and plastic deformations

#### $|$  pf = loadPoleFigure ('Queens\_alu. plf')

```
pf = PoleFigure ( show methods , plot )
  file name : Queens_alu . plf
  crystal symmetry : cubic (m-3m)
  specimen symmetry: orthorhombic
  h = \{111\}, r = 90x17 points
  h = \{200\}, r = 90x17 points
  h = \{220\}, r = 90x17 points
  h = \{311\}, r = 90x17 points
```
- crystal geometry
- odf modeling
- o pole figure measurements
- **•** individual orientation measurements
- elastic and plastic deformations

 $|$  pf = loadPoleFigure ('Queens\_alu. plf')

 $\vert$  plot  $($  pf $)$ 

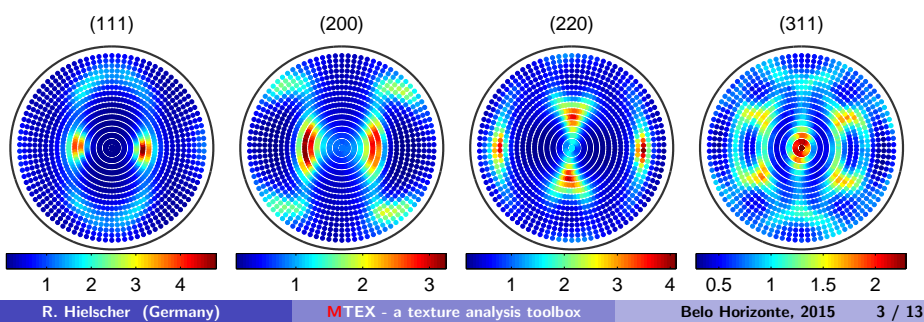

- **o** crystal geometry
- odf modeling
- pole figure measurements
- individual orientation measurements
- elastic and plastic deformations

#### $\vert$  odf = calcODF( $pf$ )

```
odf = ODF ( show methods , plot )
  file name : Queens_alu . plf
  crystal symmetry: cubic
  sample symmetry : orthorhombic
  Uniform portion :
    weight : 0.14633
  Radially symmetric portion :
    kernel: de la Vallee Poussin, hw = 4
    center: 2444 orientations, resolution: 3.9
    weight : 0.85367
```
- **o** crystal geometry
- odf modeling
- pole figure measurements
- **•** individual orientation measurements
- elastic and plastic deformations

#### $\text{odf} = \text{calcODF}(\text{pf})$

# $\vert$ plotPDF $(\circ$ df, pf.h)

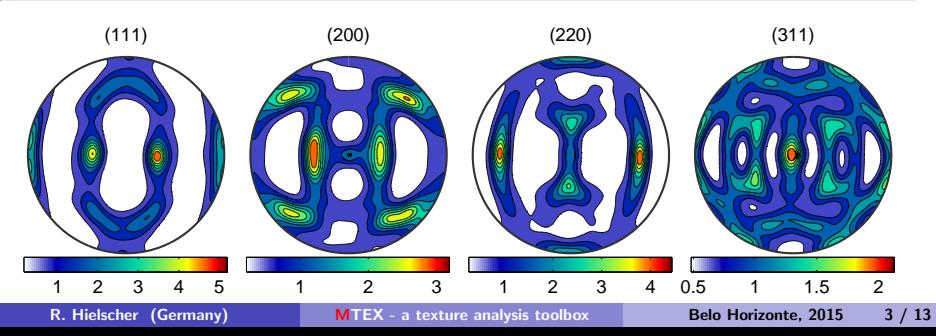

- **o** crystal geometry
- odf modeling
- pole figure measurements
- **•** individual orientation measurements
- elastic and plastic deformations

 $\bullet$  ebsd = loadEBSD('mylonite.txt')

```
ebsd = EBSD ( show methods , plot )
 file name: mylonite.txt
 Properties: x, y
 Phase Orientations Mineral Symmetry Crystal reference frame
     1 3444 Andesina -1 X||a*, Z||c
     2 3893 Quartz -3m X || a*, Y ||b , Z || c*
     3 368 Biotite 2/m X||a*, Y||b*, Z||c<br>4 4781 Orthoclase 2/m X||a*, Y||b*. Z||c4 4781 Orthoclase 2/ m X || a*, Y || b*, Z || c
```
- **o** crystal geometry
- odf modeling
- pole figure measurements
- **•** individual orientation measurements
- elastic and plastic deformations

 $\bullet$  ebsd = loadEBSD('mylonite.txt')

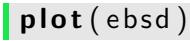

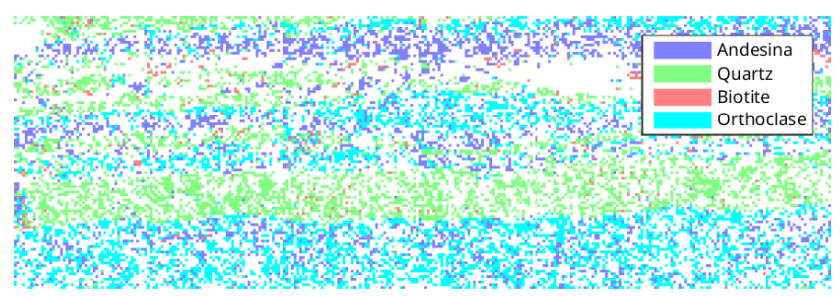

- **o** crystal geometry
- odf modeling
- o pole figure measurements
- **•** individual orientation measurements
- elastic and plastic deformations

```
grains = calcGrains (ebsd)
```
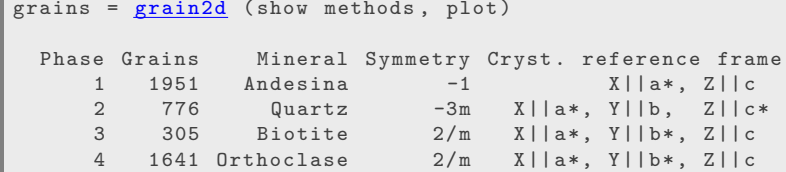

- **o** crystal geometry
- o odf modeling
- pole figure measurements
- **•** individual orientation measurements
- elastic and plastic deformations

```
grains = calGrains (ebsd)
plot(grains)
```
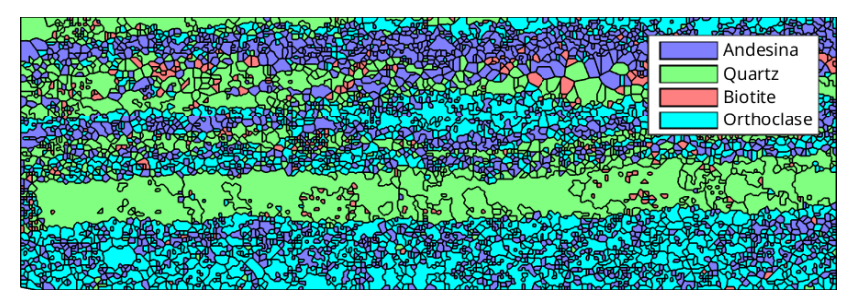

- **o** crystal geometry
- odf modeling
- pole figure measurements
- **•** individual orientation measurements
- elastic and plastic deformations

```
\text{cs} = \text{symmetry}('Olivin');
```
 $\Gamma =$   $\textsf{loadTensor}(\textit{'Olivine1997PC.GPa'}, \textsf{cs }, \ldots)$ 

```
' propertyname', 'elastic stiffness', 'unit', 'Pa')
```

```
C = elastic stiffness tensor
 unit : Pa
 mineral : Olivin (mmm)
320.5 68.2 71.6 0 0 0
 68.2 196.5 76.8 0 0 0
 71.6 76.8 233.5 0 0 0
   0 0 0 64 0 0
   0 0 0 0 77 0
   0 0 0 0 0 78.7
```
- **o** crystal geometry
- odf modeling
- pole figure measurements
- **•** individual orientation measurements
- elastic and plastic deformations

#### Seismics Multiplot

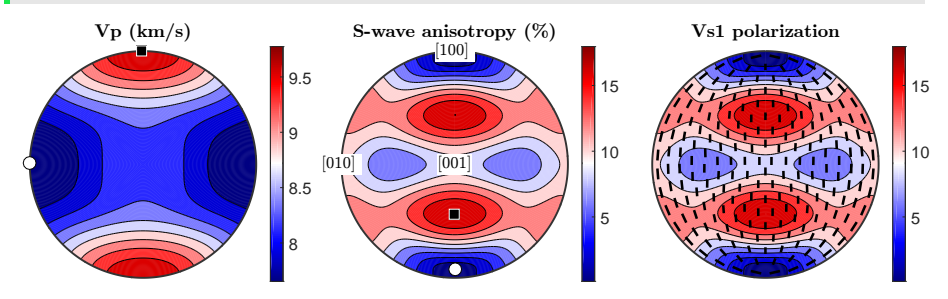

 $\vert$  [grains, ebsd.grainId, ebsd.mis2mean]=calcGrains (ebsd)

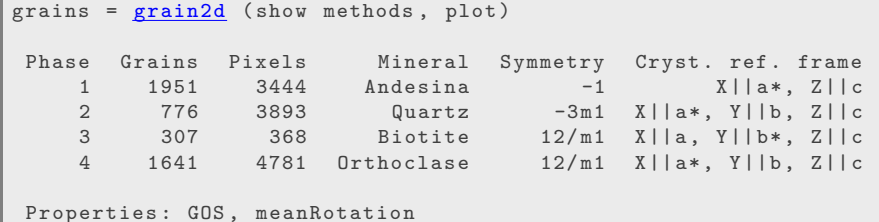

 $\vert$  [grains, ebsd.grain Id, ebsd.mis2mean]=calc Grains (ebsd)  $\sqrt{g}$  rains (3369)

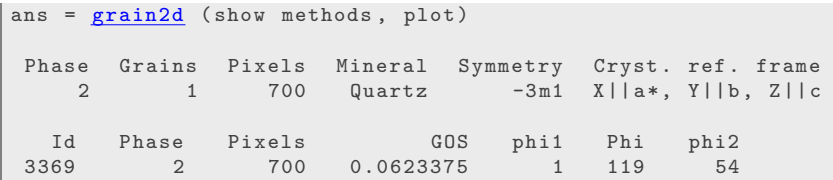

```
\vert [grains, ebsd.grainId, ebsd.mis2mean]=calcGrains (ebsd)
\sqrt{g} rains (3369)
```

```
for i = 1: length (grains)
  m2m = ebsd(grains(i)). mis2mean;
  GOS(i) = sqrt(mean(mori.namele . 2));end
plot(g_{rains}, GOS / deg_{re})
```
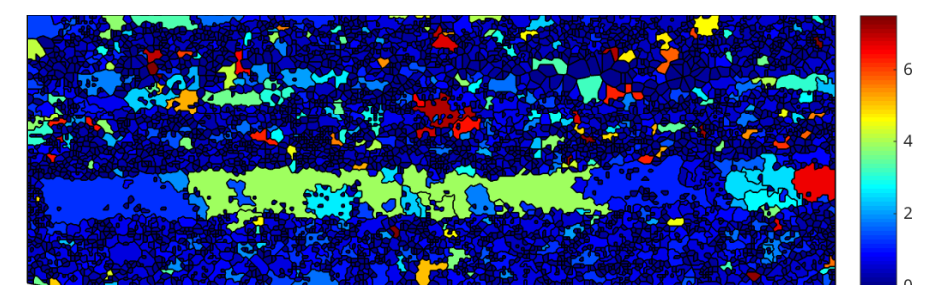

```
\vert [grains, ebsd.grainId, ebsd.mis2mean]=calcGrains (ebsd)
\sqrt{g} rains (3369)
```

```
for i = 1: length (grains)
   m2m = ebsd(grains(i)). mis2mean;
   GOS(i) = sqrt(mean(mori.namele . 2));end
plot(g_{rains}, GOS / deg_{re})\vert grains (GOS > 5<sup>*</sup>degree)
```

```
ans = grain2d ( show methods , plot )
Phase Grains Pixels Mineral Symmetry Cryst. ref. frame
    1 13 63 Andesina -1 X||a*, Z||c<br>2 15 121 Quartz -3m1 X||a*, Y||b, Z||c
                            Quartz -3m1 X \mid |a*, Y| |b, Z| |c4 8 76 Orthoclase 12/ m1 X || a* , Y ||b , Z || c
Properties: GOS, meanRotation
```
#### Lists of Boundary Segments

#### $\bullet$  ebsd = loadEBSD( 'CSL. txt')

ebsd = EBSD ( show methods , plot )

Phase Orientations Mineral Symmetry 1 154107 (100) iron m-3m

```
Properties: ci, error, iq, x, y
Scan unit : um
```
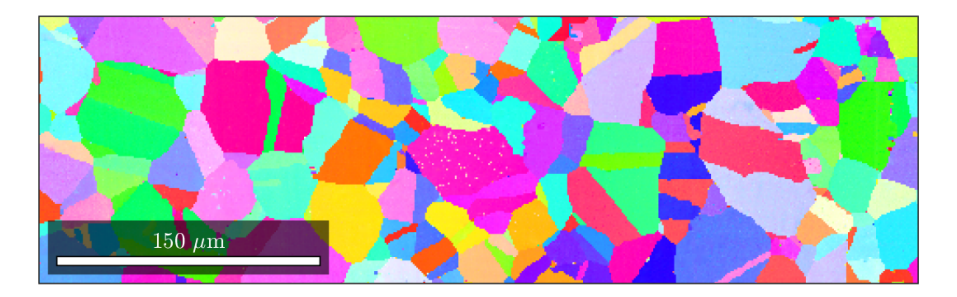

# Lists of Boundary Segments  $\bullet$  ebsd = loadEBSD( 'CSL. txt')  $\vert$  [grains, ebsd.grainId] = calcGrains (ebsd) grains = grain2d ( show methods , plot ) Phase Grains Pixels Mineral Symmetry -1 465 75651 iron m -3 m Properties: GOS, meanRotation

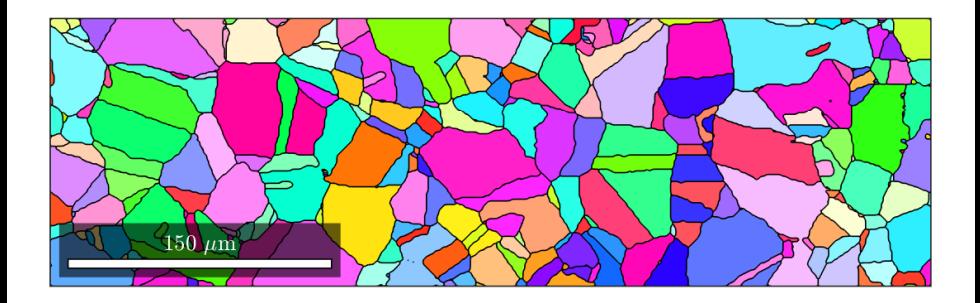

#### Lists of Boundary Segments

 $\mathsf{lebsd} = \mathsf{loadEBSD}(\textit{'CSL.txt'})$ 

 $\vert$  [grains, ebsd.grainId] = calcGrains (ebsd)

#### grains (90). boundary

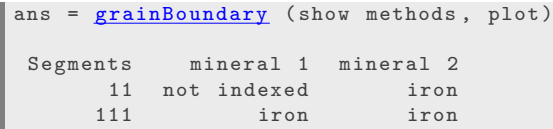

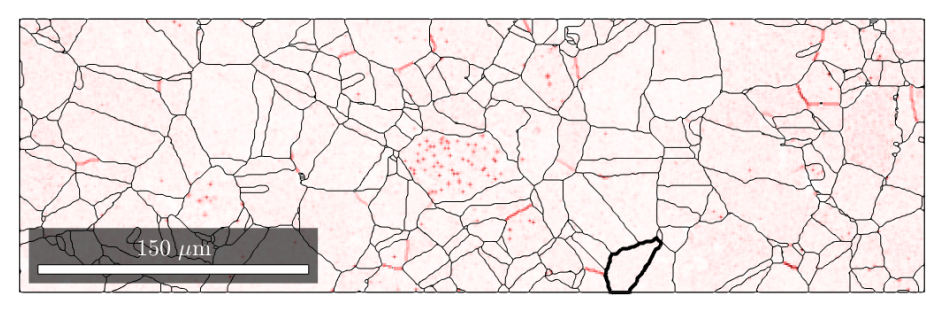

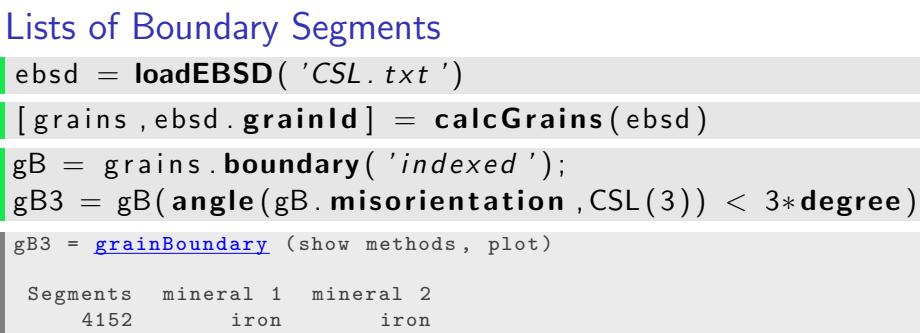

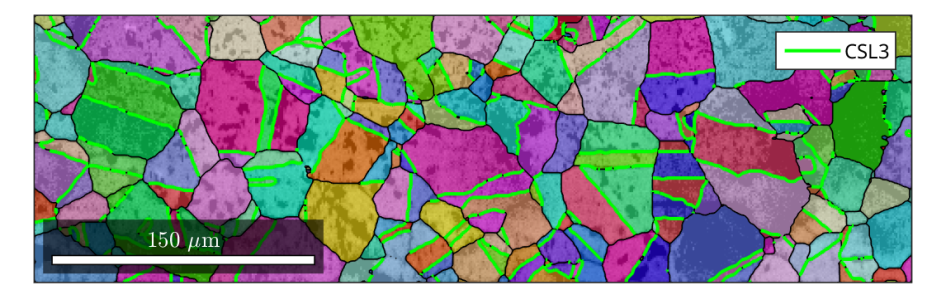

# Lists of Boundary Segments  $\bullet$  ebsd = loadEBSD( 'CSL. txt')  $\vert$  [grains, ebsd.grainId] = calcGrains (ebsd)  $gB =$  g rains boundary ('indexed');  $gB3 = gB$  (angle (gB . misorientation, CSL(3)) < 3\*degree)  $\mathbf{m}$  merged Grains =  $\mathbf{merge}$  (grains, gB3);

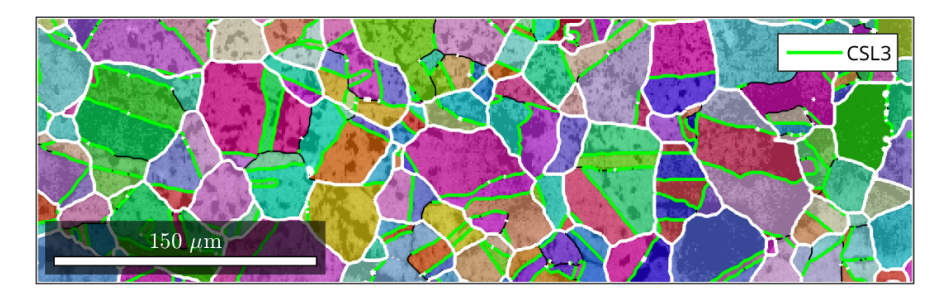

# Lists of Boundary Segments ebsd =  $loadEBSD('CSL.txt')$  $\lceil$  grains, ebsd. grain Id  $\rceil$  = calc Grains (ebsd)  $gB =$  g rains boundary ('indexed');  $ggB3 = gB(angle(gB.misorientation, CSL(3)) < 3*degree)$

 $\vert$  plot Angle Distribution (gB . misorientation)

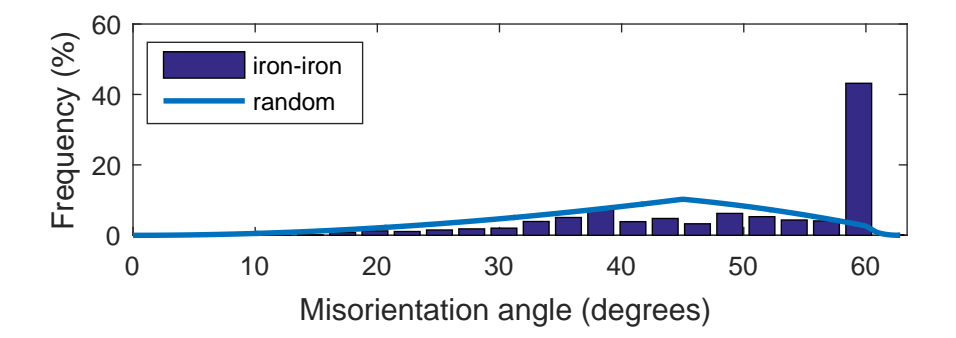

# Lists of Boundary Segments  $\bullet$  ebsd = loadEBSD( 'CSL. txt')  $\lceil$  [grains, ebsd.grainId] = calcGrains (ebsd)  $gB =$  g rains boundary ('indexed');  $gB3 = gB(\text{angle}(gB.\text{mission},\text{CSL}(3)) < 3*\text{degree})$  $|$  plot Axis Distribution ( $gB$ . misorientation, 'contourf')

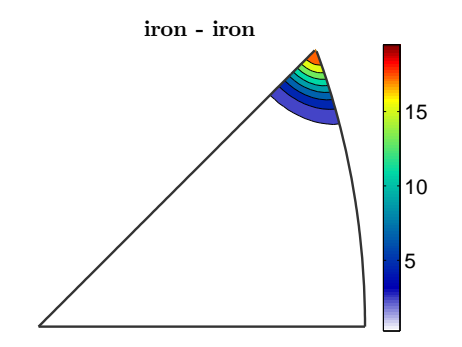

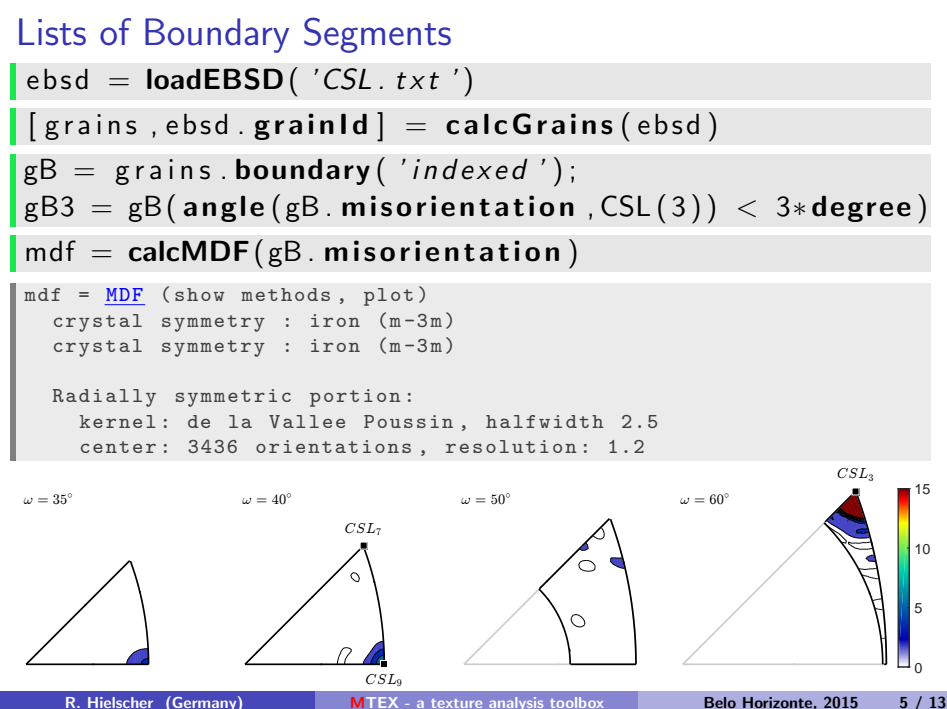

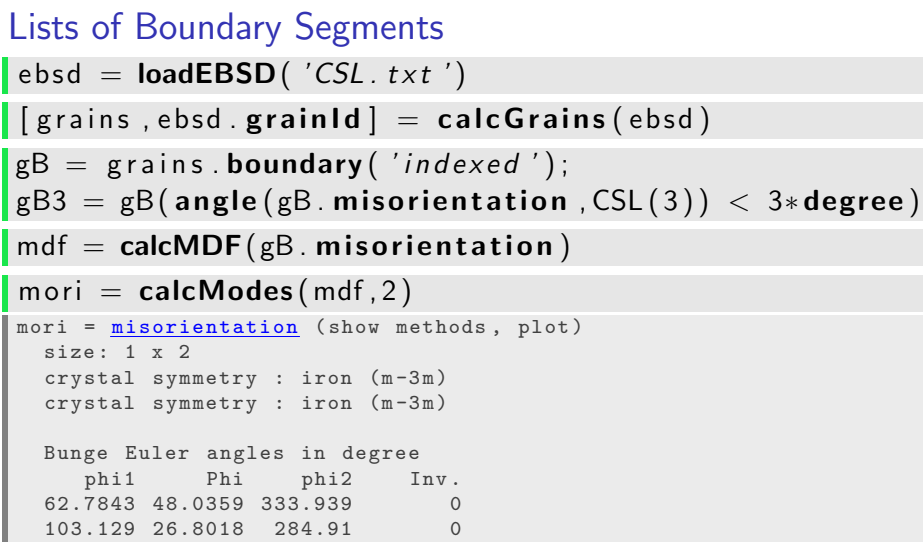

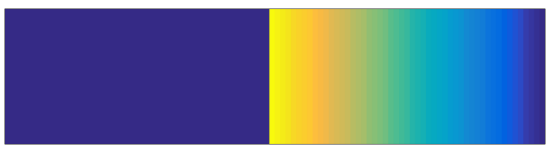

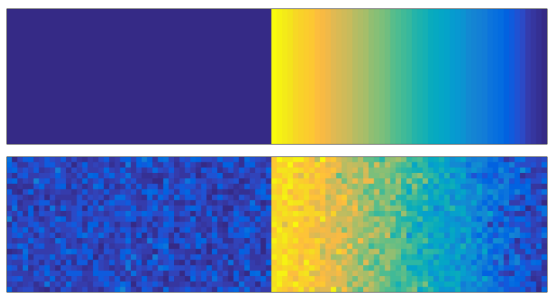

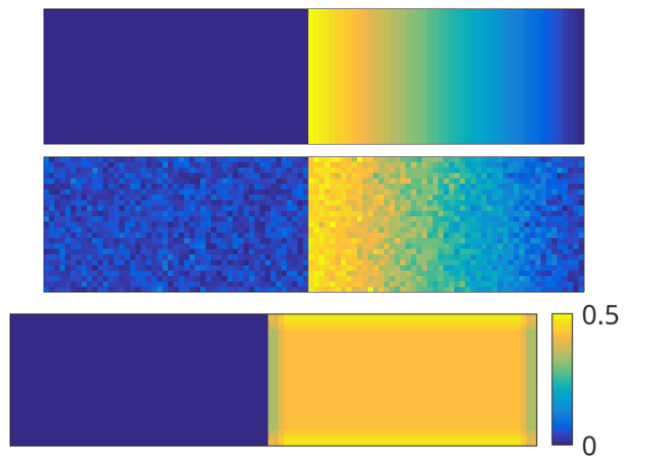

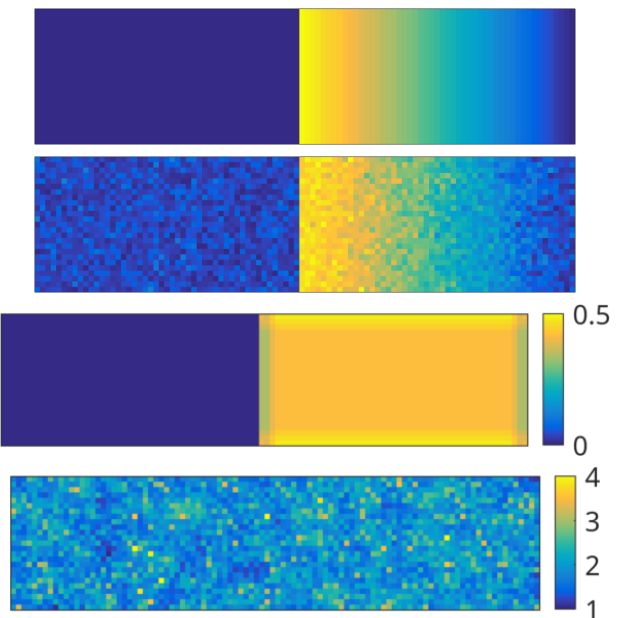

KAM

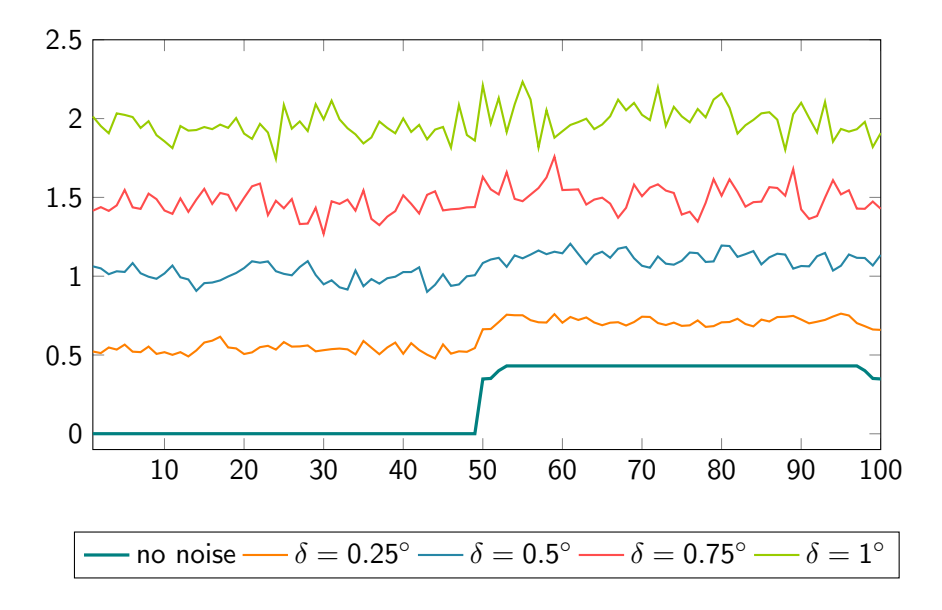

### Basic Denoising Techniques

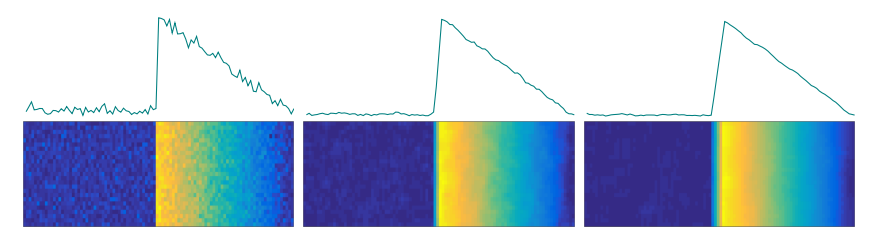

#### noisy data, mean filter: first and second neighbor

### Basic Denoising Techniques

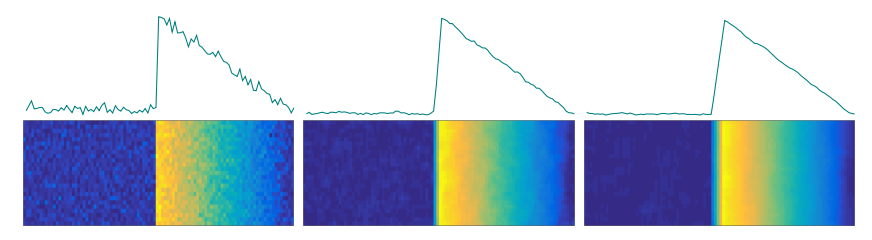

noisy data, mean filter: first and second neighbor

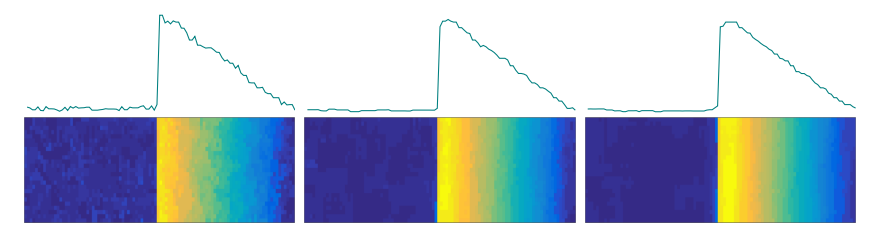

median filter: first, third, and fifth neighbor

### Advanced Denoising Techniques

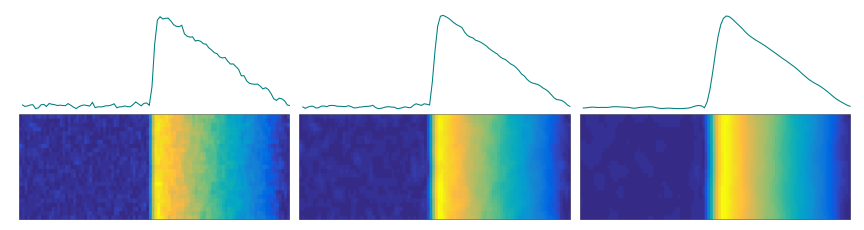

smoothing spline filter with  $\alpha = 0.1$ ,  $\alpha = 0.58$ , and  $\alpha = 5$ 

### Advanced Denoising Techniques

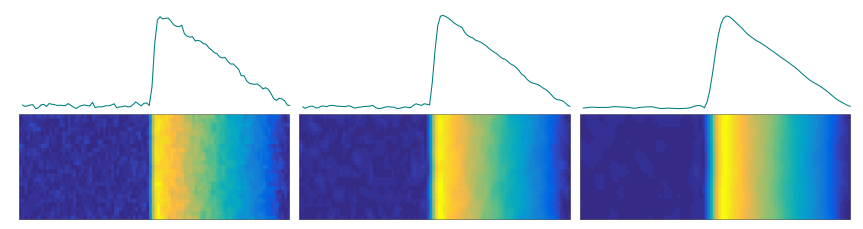

smoothing spline filter with  $\alpha = 0.1$ ,  $\alpha = 0.58$ , and  $\alpha = 5$ 

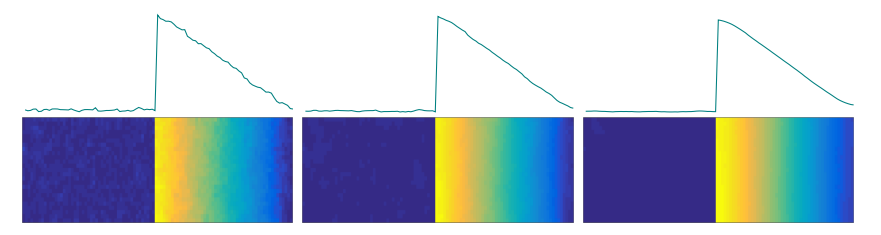

half quadratic filter with  $\alpha = 0.025$ ,  $\alpha = 0.1$ , and  $\alpha = 0.5$ 

KAM of Denoised Data

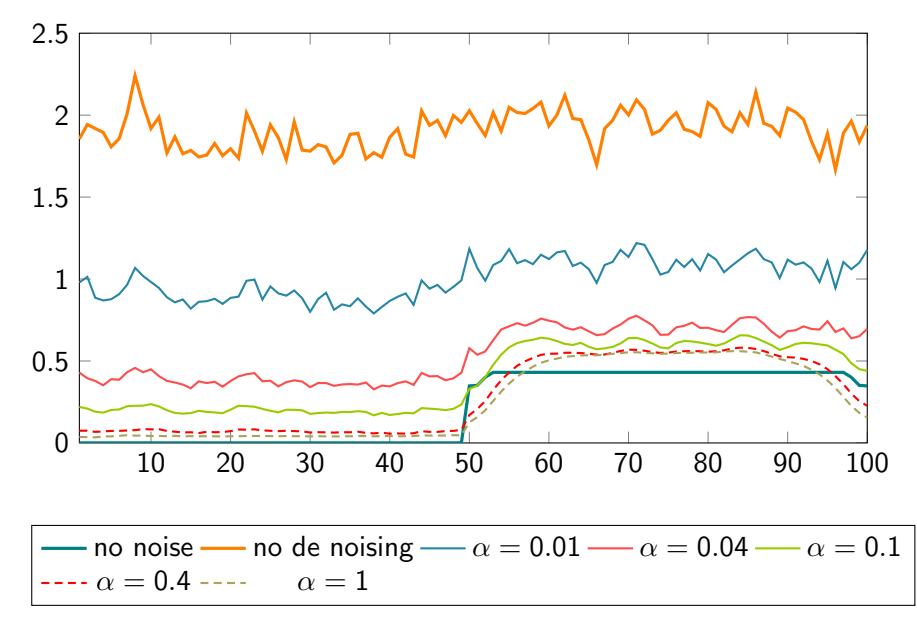

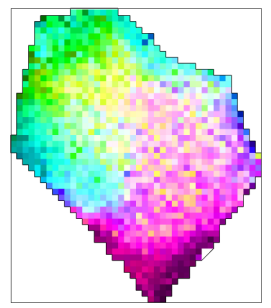

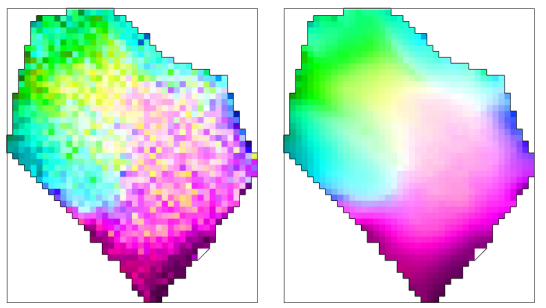

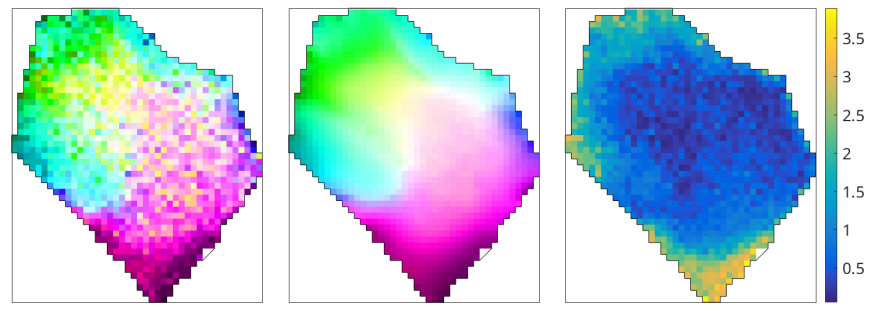

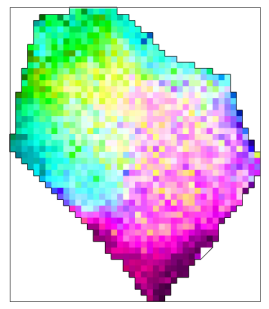

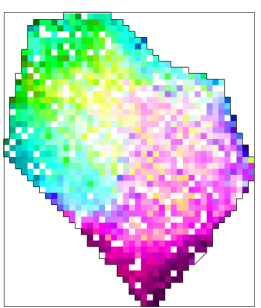

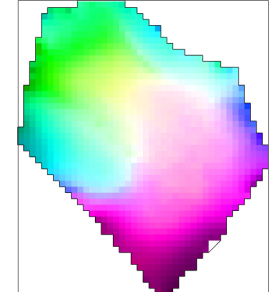

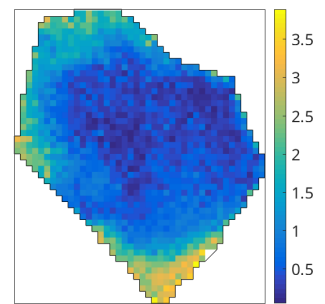

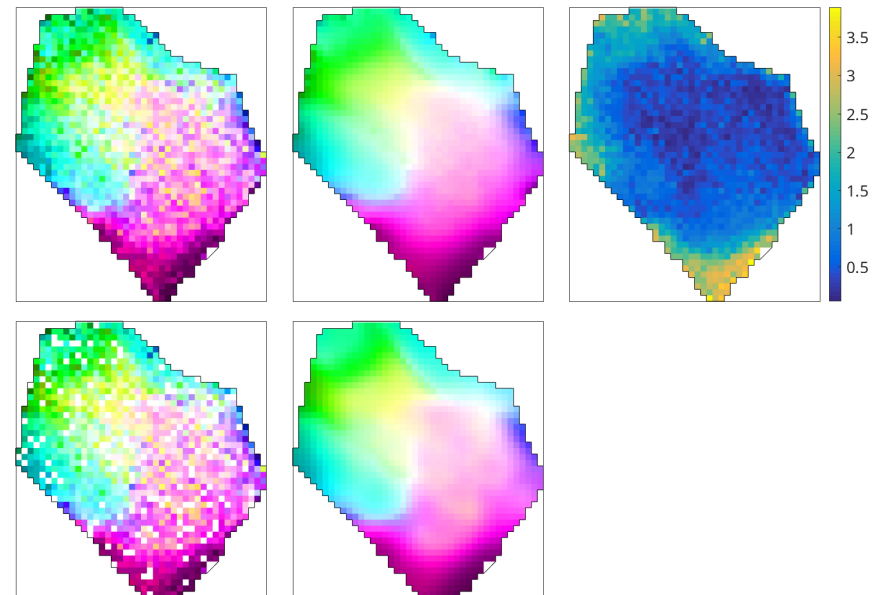

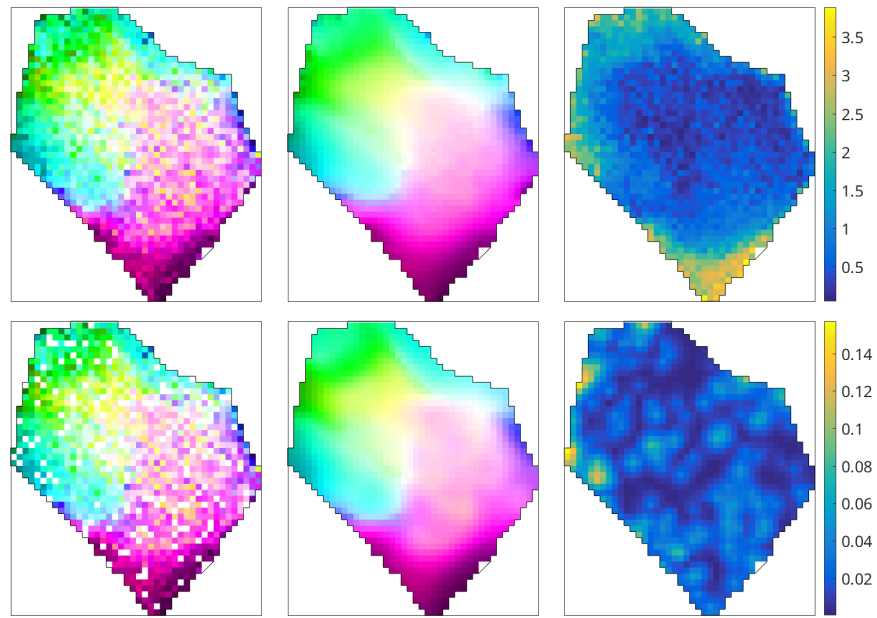

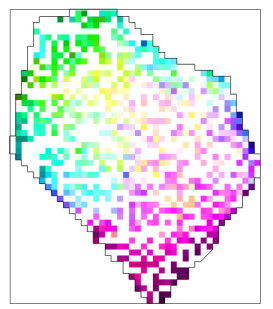

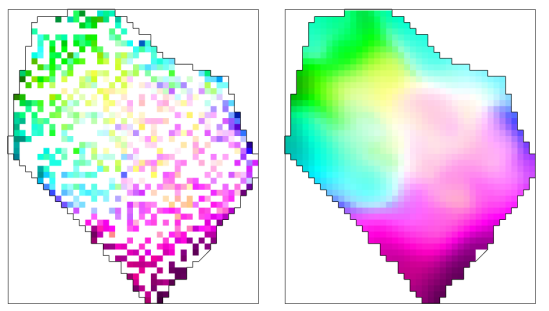

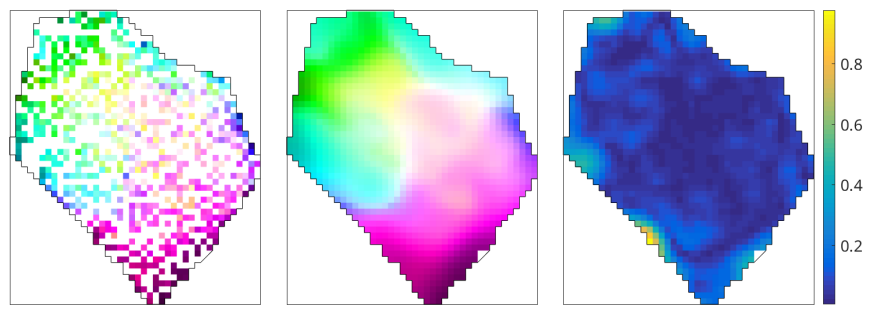

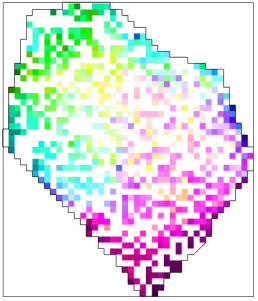

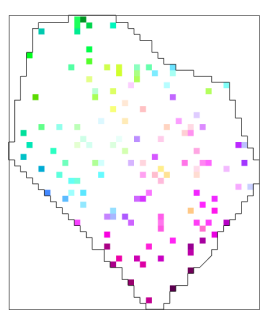

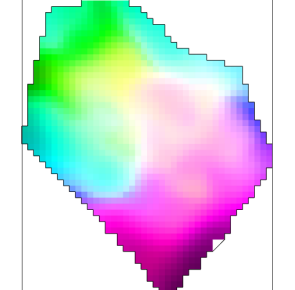

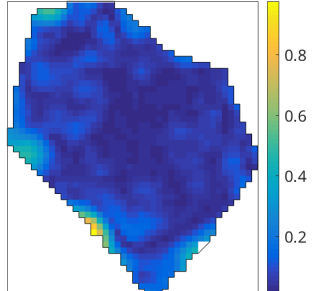

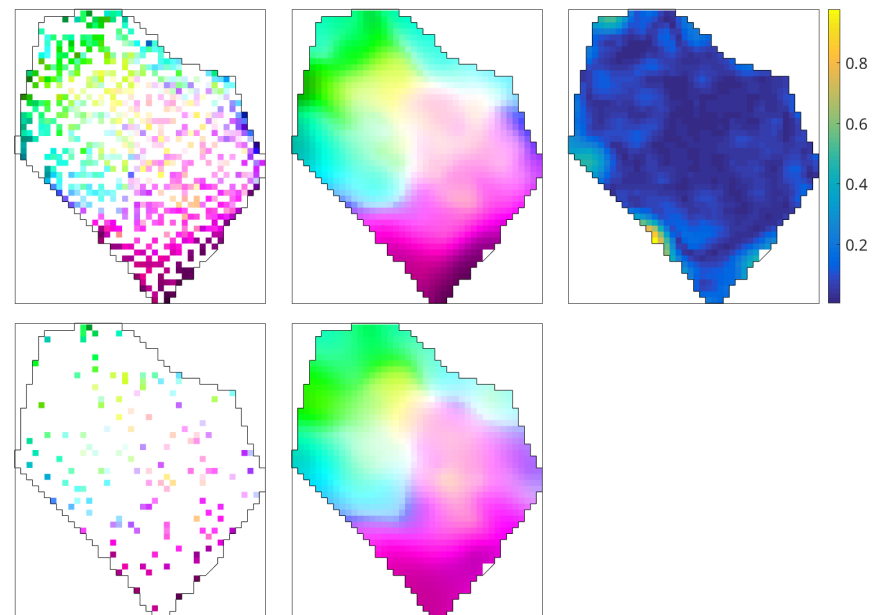

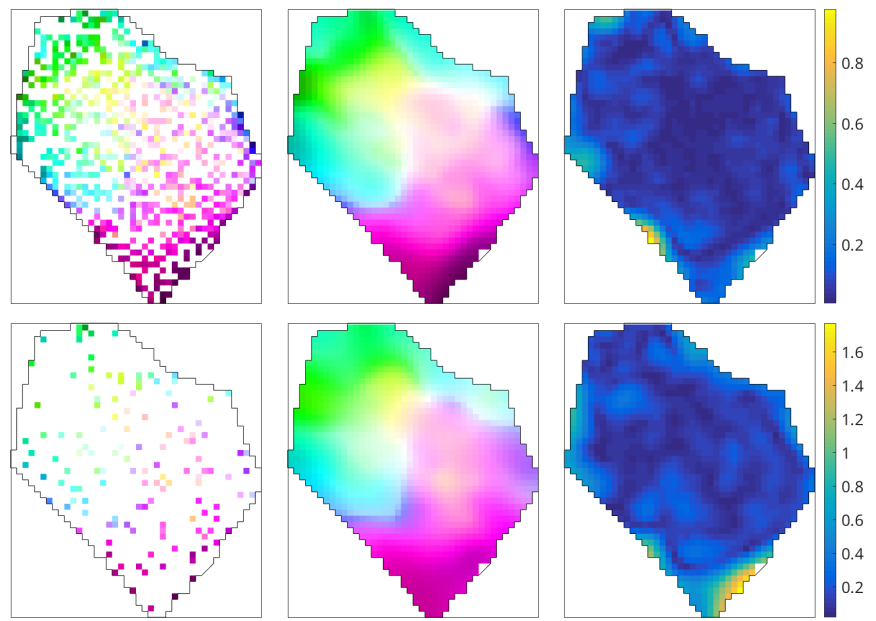

# Chemnitz MTEX Workshop 2016

Scope: bring together old and new MTEX users to share their ideas and applications

#### Schedule: • MTEX beginners tutorial

- new developments in MTEX
- **•** step by step introduction to specific use cases by invited speakers
- recent applications of MTEX

Date: February 2015

Location: Chemnitz University of Technology, Germany

Organizer: R. Hielscher